• [Schritt 2: Datenbankverbindung herstellen](https://www.thera-pi-software.de/dokuwiki/doku.php?id=openoffice:db_connect)

[Schritt 4: Serienbrief\(vorlage\) erstellen](https://www.thera-pi-software.de/dokuwiki/doku.php?id=openoffice:letter)

From: <https://www.thera-pi-software.de/dokuwiki/>- **Thera-π Wiki**

Permanent link: **<https://www.thera-pi-software.de/dokuwiki/doku.php?id=openoffice:serienbrief&rev=1673018800>**

Last update: **2023/01/06 16:26**

[Schritt 1: OO vorbereiten](https://www.thera-pi-software.de/dokuwiki/doku.php?id=openoffice:oo_vorbereiten)

• [Schritt 3: Abfrage\(n\) anlegen](https://www.thera-pi-software.de/dokuwiki/doku.php?id=openoffice:db_query)

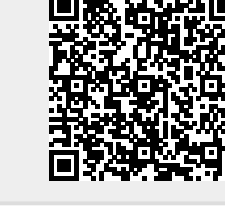

**Anbindung von OO an die Datenbank von Thera-pi**

**Serienbriefe mit Open-Office und Thera-pi**